# MICROSOFT ACCESS

#### MICROSOFT ACCESS

- Desktop DBMS
- Part of Microsoft Office
- Features:
  - Database engine
  - Query designer
  - Form designer
  - Report designer
  - Programmable using Visual Basic for Applications
- Our focus: End-user friendly front-end for MySQL

#### ACCESS FUNDAMENTALS

- Access Database files have extension .accdb
- A Database file contains
  - Tables
  - Views ("Queries")
  - Form and Report definitions
  - VBA code
- Demo: StudentAttendance.accdb

## WORKING WITH TABLES

- Datasheet View
  - View / Edit data
  - Sort / Filter data
- Design View
  - Modify Schema

Column data types

- AutoNumber
- Number
- Short Text
- Long Text
- Date/Time

### FOREIGN KEYS

- Defined in Relationships screen
- Used to help write queries and forms

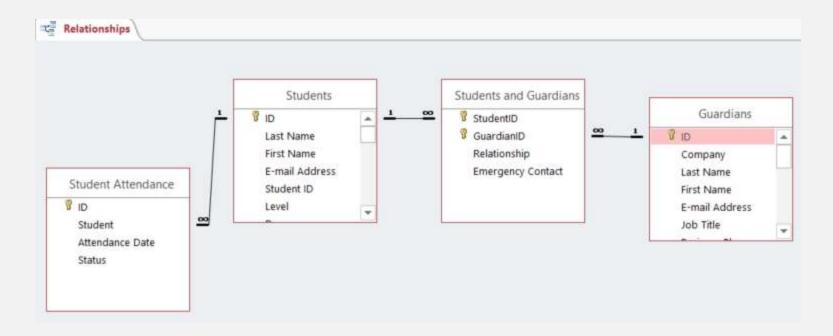

## DROPDOWNS IN TABLES

| Relationships 🚺 🖬 St              | dClub       |               |   |
|-----------------------------------|-------------|---------------|---|
| Field Nam                         | е           | Data Type     |   |
| StdNo                             |             | Short Text    |   |
| P ClubNo                          |             | Short Text    |   |
| General Lookup<br>Display Control | List Box    | Field Propert | ^ |
| Row Source Type                   | Table/Query |               |   |
| Row Source                        | Club        |               | ~ |
| Bound Column                      | 1           |               |   |
| Column Count                      | 1           |               |   |
| Column Heads                      | No          |               |   |

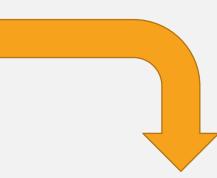

|   | StdNo     | <br>ClubNo | • Cl |
|---|-----------|------------|------|
|   | 123456789 | C1         | ~    |
|   | 123456789 | C1         |      |
|   | 124567890 | C2         |      |
|   | 456789012 | C3         |      |
| * |           | C4         |      |

# QUERIES

## QUERY DESIGNER

SELECT Faculty.FacNo, [FacFirstName] & " " & [FacLastName] AS FacName, Faculty.FacDept

FROM Faculty

```
WHERE (((Faculty.FacDept)='MS'))
```

```
ORDER BY [FacFirstName] & " " & [FacLastName];
```

| Field:    | FacNo        | FacName: [FacFirstName] & " " & [FacLastName] | FacDept      |
|-----------|--------------|-----------------------------------------------|--------------|
| Table:    | Faculty      |                                               | Faculty      |
| Sort:     |              | Ascending                                     |              |
| Show:     | $\checkmark$ | $\checkmark$                                  | $\checkmark$ |
| Criteria: |              |                                               | 'MS'         |

#### DIFFERENCES FROM STANDARD SQL

- Use & to concatenate strings
- Use \* as a wildcard with LIKE, instead of %
- Strings can use either single or double quotes
- Column names can optionally be surrounded with []

## PRACTICE

• Use the Access Query Designer to create a list of students and the courses they are taking in the Winter 2010 term

| 2 | StdSSN -  | StdFirstNam - | StdLastNami + | CrsDesc                            |
|---|-----------|---------------|---------------|------------------------------------|
|   | 123456789 | HOMER         | WELLS         | FUNDAMENTALS OF DATABASE MANAGEMEN |
|   | 123456789 | HOMER         | WELLS         | FUNDAMENTALS OF FINANCE            |
|   | 124567890 | BOB           | NORBERT       | FUNDAMENTALS OF FINANCE            |
|   | 234567890 | CANDY         | KENDALL       | PRINCIPLES OF INVESTMENTS          |
|   | 234567890 | CANDY         | KENDALL       | FUNDAMENTALS OF DATABASE MANAGEMEN |
|   | 345678901 | WALLY         | KENDALL       | FUNDAMENTALS OF DATABASE MANAGEMEN |
|   | 456789012 | JOE           | ESTRADA       | FUNDAMENTALS OF DATABASE MANAGEMEN |
|   | 567890123 | MARIAH        | DODGE         | PRINCIPLES OF INVESTMENTS          |
|   | 567890123 | MARIAH        | DODGE         | FUNDAMENTALS OF DATABASE MANAGEMEN |

# FORMS

# FORMS

- A Form provides a user-friendly interface for modifying data in a table
- A Form has a **Record Source** property that specifies which table is connected to the form

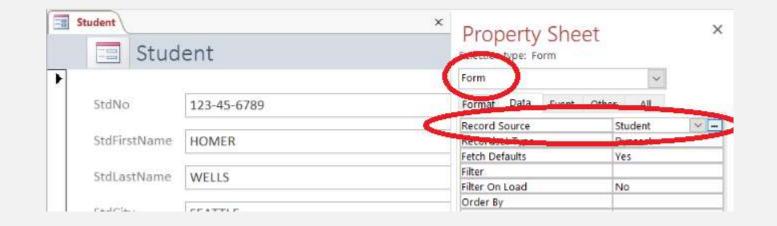

#### DESIGNING AND VIEWING FORMS

- Form View
  - Use the form to view / enter data
- Datasheet View
  - Like the Access Table view
- Layout View
  - Make limited design changes to the form while previewing live data
- Design View
  - Make design changes to the form

### FORM VIEWS

- Single Form: Displays one record at a time
- **Continuous Form:** Displays multiple records at a time
- **Datasheet**: Displays multiple records in a compact format
- **Split Form:** Displays one record in a split view
- The Form object's **Default View** property determines which is the default view

### FORM LAYOUT

- Stacked
  - Helps keep controls neatly aligned
  - Normally used with Single Form view
  - Most forms use this layout
  - Practice: Duplicate the Faculty form layout —
- Tabular
  - Used with Continuous Form view

| == Facul     | ty          |               |             |
|--------------|-------------|---------------|-------------|
| FacSSN       | 098765432   | ]             |             |
| FacFirstName | LEONARD     | FacLastName   | VINCE       |
| FacCity      | SEATTLE     | FacState      | WA          |
| FacDept      | MS          | FacRank       | ASST        |
| FacSalary    | \$35,000.00 | FacSupervisor | 654-32-1098 |
| FacHireDate  | 10-Apr-97   | ]             |             |
| FacZipCode   | 98111-9921  | ]             |             |
|              |             |               |             |

## FORM CONTROLS

- Common Form Controls:
  - Label
  - Text Box
  - Drop Down
  - List Box
- Each control has a name
- A control that is linked to a column in the form's table is a Bound control
- The control's Control Source property specifies which column the form displays

## BOUND FORM CONTROL

| Student    |             | × Droporty Shoot                           | ×           |
|------------|-------------|--------------------------------------------|-------------|
| St         | udent       | Property Sheet<br>Selection type: Text Box |             |
|            |             | StdFirstName                               | ~           |
| StdNo      | 123-45-6789 | Format Data Strent Other                   | 48          |
|            |             | Control Source StdFi                       | rstName 🔽 🛶 |
| StdFirstNa | me HOMER    | Text Purceat Plain                         | Text        |
|            | 1           | Input Mask                                 |             |
| StdLastNa  | me WELLS    | Default Value                              |             |
| Julia      | TLES        | Validation Rule                            |             |

• Watch out for unbound form controls!

#### DROPDOWNS ON FORMS

- To convert a text box to a combo box, right-click > Change To > Combo Box
- Set properties:
  - Row Source: Query for combo box values, or semicolon-delimited list of values
  - Bound Column: (Usually I) column in query containing values for the actual table column
  - Column Count: Number of columns in query to display in dropdown
  - Column Widths: Widths of columns in dropdown
- Practice: In the Faculty form, make FacDept a dropdown (with a list of values) and FacSupervisor a dropdown (with values from a query against faculty table)

### SUBFORMS

- A subform is a form or table that is embedded in a form
- Subforms can filter their records to display only records that are related to the current record in the main form

| ClubNo    | <b>a</b>   |
|-----------|------------|
| CName     | DELTA      |
| CPurpose  | SOCIAL     |
| CBudget   | \$1,000.00 |
| CActual   | \$1,200.00 |
| Club Memb | ers:       |
|           | StdNo -    |
| BOB NO    | DRBERT     |
| JOE EST   | RADA       |
| ROBER     | TO MORALES |
| **        |            |

## LINKING SUBFORMS

|                       | fmClub × Property Sheet                                                                                                    | × |
|-----------------------|----------------------------------------------------------------------------------------------------|---|
| -<br>-<br>-           | Form Header Clut D Clut D Format Data Event Other All Source Object Subform  Subform                                                                                                    |   |
| -<br>-<br>-<br>-<br>- | Operation Operation Operation Operation Operation Operation Operation Operation Operation Operation Operation Operation Source Object Operation Operation Source Object Operation Operation Source Object Operation Operation Source Object Operation Operation Source Object Operation Operation Source Object Operation Operation Source Object Operation Operation Source Object Operation Operation Source Object Operation Operation Operation Operation Operation Source Object Operation Operation Operation Operation Operation Operation Operation Operation Operation Source Object Operation Operation |   |
| 1 .                   | CPurpose CPurpose CPurpose CBudget CBudget                                                                                                    |   |
| 2                     | Indext data   Indext data                                                                                                    |   |

# REPORTS

## REPORTS

- A report displays information from a table or (usually) a query
- Like a Form, a report has a Record Source and displays information using both bound and unbound controls
- Unlike a Form, a report cannot be used to modify information

## **REPORT ORGANIZATION**

- **Report Header:** Content that appears once at the beginning of the report
- **Page Header:** Content that appears once at the top of every page
- **Detail:** Content that appears once for each record in the query
- **Page Footer:** Content that appears once at the bottom of every page
- Report Footer: Content that appears once at end of report

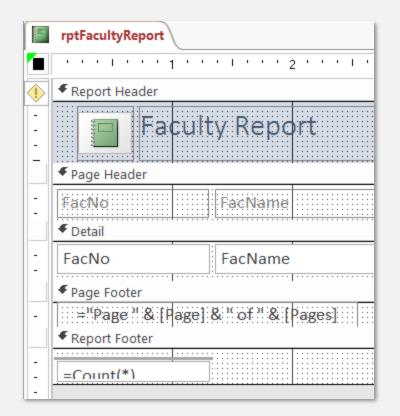

### CALCULATED FIELDS

• Calculations can be performed either in the query, or by using a bound control that uses a calculated expression

| ×                      | Property Sheet<br>Selection type: Text Box |
|------------------------|--------------------------------------------|
| -Data/                 | Text57 🗸                                   |
| =Time/                 | Format Data Event Other All                |
|                        | Control Source =[FacSalary]*1.3            |
| visor Proposed Raise   | Text Format Plain Text<br>Running Sum No   |
|                        | Input Mask<br>Enabled Yes                  |
| visor =[FacSalary]*1.3 |                                            |

## SORTING

 Sorting can be performed either by using a query with ORDER BY, or by adding a sort level to the report

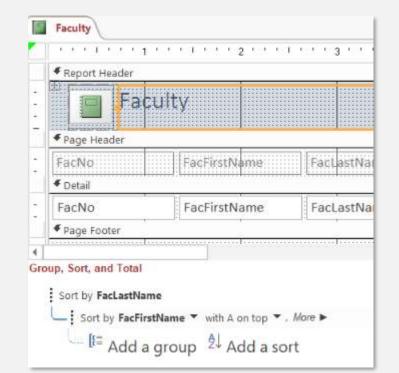

# GROUPING

- Add grouping levels to a report to
  - Group together similar records under a common heading
  - Include totals for sections of the report

| rptCourseOffering                     | s_basic_groups                        |                 |                 |                                       |                                       |                 |
|---------------------------------------|---------------------------------------|-----------------|-----------------|---------------------------------------|---------------------------------------|-----------------|
|                                       | 1 ' ' ' ' ' ' ' '                     | 2 ' ' ' ' ' ' : | 3 ' ' ' ' ' ' 4 |                                       | 5 ' ' '   ' ' '                       | 6 ' ' ' ' ' ' 7 |
| FReport Header                        |                                       |                 |                 |                                       |                                       |                 |
| 🔲 qr                                  | CourseOf                              | ferings         |                 |                                       |                                       |                 |
| ✓ Page Header                         |                                       |                 |                 | · · · · · · · · · · · · · · · · · · · |                                       |                 |
| CourseNo                              | CrsDesc                               |                 | CrsUnits        | OffYear                               | OffTerm                               | OffLocation     |
| CourseNo Heade                        | r                                     |                 |                 |                                       |                                       |                 |
| CourseNo                              | CrsDesc                               |                 | CrsUnits        | 3                                     |                                       |                 |
| OffYear Header                        |                                       |                 |                 |                                       |                                       |                 |
|                                       |                                       |                 |                 | OffYear                               |                                       |                 |
| OffTerm Header                        |                                       |                 |                 |                                       |                                       |                 |
|                                       |                                       |                 |                 |                                       | OffTerm                               |                 |
| Detail                                |                                       | -               |                 |                                       | -                                     |                 |
| · · · · · · · · · · · · · · · · · · · | · · · · · · · · · · · · · · · · · · · |                 |                 | · · · · · · · · · · · · · · · · · · · | · · · · · · · · · · · · · · · · · · · | OffLocation     |

## QUERY PARAMETERS

- A query can contain WHERE criteria that use parameters
- When the query runs, the user is prompted to supply a value for the parameter(s)
- The user's entry is substituted into the query in place of the parameter

SELECT Student.\*

FROM Student

WHERE (((Student.StdMajor) **[Enter Student Major:]**);

#### **REPORT PARAMETERS**

- Define query parameters in a query
- Create a report based on the query
- When the report runs, the user is prompted to supply parameter values
- Example: rptStudentsInMajor